**Note: use the USER ID version of your UofL email address when you register** (e.g., t0tull01@louisville.edu), otherwise your training info will not automatically update in your iRIS profile.

## Registering for a <u>NEW</u> CITI Account the Occ. Health and Safety CITI Course

- 1. Go to <u>www.citiprogram.org</u>
- 2. Click "Register" at the top of the page.

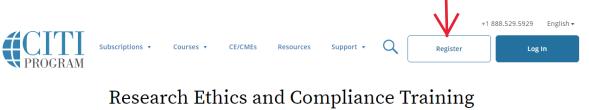

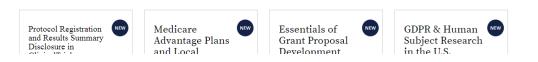

3. Enter "University of Louisville" under Select Your Affiliated Organization and click the checkbox to agree to terms of services and affirm you are an affiliate of UofL. Click "Continue" to proceed.

|                | LOG IN                                      | LOG IN THROUGH MY INS                                                         | TITUTION            | REGISTER                 |
|----------------|---------------------------------------------|-------------------------------------------------------------------------------|---------------------|--------------------------|
| CITI - Learner | Registration                                |                                                                               |                     |                          |
| Steps: 1 2     | 34567                                       |                                                                               |                     |                          |
| Select Your C  | rganization Affilia                         | ation                                                                         |                     |                          |
|                |                                             | d with a CITI Program subscriber org<br>s name in the box below, then pick fi |                     | es provided. 🥹           |
| University of  | Louisville                                  |                                                                               |                     |                          |
|                | ouisville only allows<br>password in step 2 | the use of a CITI Program username<br>of registration.                        | e/password for acce | ss. You will create this |
|                |                                             | ce and <u>Privacy Policy</u> for accessing C<br>f University of Louisville.   | ITI Program materia | als.                     |
| Continue To    | ) Create Your CITI F                        | Program Username/Password                                                     |                     |                          |
|                |                                             | or                                                                            |                     |                          |
| Independent    | Learner Registra                            | tion                                                                          |                     |                          |

Use this option if you are paying for your courses. This option is for persons not affiliated with a CITI Program subscriber organization, or who require content that their organization does not provide. Fees apply. Credit card payment with

 Enter your first and last name, as recorded with the university. Under email, enter your UofL email (<u>UserID@louisville.edu</u>) as the email address. Note: Use the <u>USER ID</u> version of your email address, otherwise your training will not automatically update in your iRIS profile.

| CITI - Learner Registration - Unive        | rsity of Louisville                                                                                                    |
|--------------------------------------------|----------------------------------------------------------------------------------------------------|
| Steps: 1 2 3 4 5 6 7                       |                                                                                                    |
| Personal Information                       |                                                                                                    |
| * indicates a required field.              |                                                                                                    |
| * First Name                               | * Last Name                                                                                                    |
| * Email Address<br>t0tull01@louisville.equ | * Verify email address<br>t0tull01@louisville.edu                                                                                                    |
|                                            | ail address, if you have one, in case messages are blocked or you lose the ability to<br>r username or password, you can recover that information using either email |

5. Enter a User Name (we recommend using your UofL ID, so it's easy to remember) and a password for your account. Choose a security question and then continue to step 4.

| Your username should o                                                | consist of 4 to 50 characters. Your username is not case sensitive; "A12B34CD" is the same                                                                                   |
|-----------------------------------------------------------------------|----------------------------------------------------------------------------------------------------|
| "a12b34cd". Once create                                               | ed, your username will be part of the completion report.                                                                                                    |
| * User Name                                                           |                                                                                                    |
| t0tull01                                                              |                                                                                                    |
|                                                                       |                                                                                                    |
| Your password should o                                                | onsist of 8 to 50 characters. Your password IS case sensitive; "A12B34CD" is not the same a                                                                                  |
| "a12b34cd".                                                           |                                                                                                    |
|                                                                       |                                                                                                    |
| * Password                                                            | * Verify Password                                                                                                    |
|                                                                       |                                                                                                    |
|                                                                       |                                                                                                    |
|                                                                       |                                                                                                    |
|                                                                       |                                                                                                    |
|                                                                       | y question and provide an answer that you will remember. <b>NOTE: If you forget your login</b>                                                                               |
|                                                                       | v question and provide an answer that you will remember. NOTE: If you forget your login ave to provide this answer to the security question in order to access your account. |
| information, you will ha                                              |                                                                                                    |
| information, you will ha                                              | ave to provide this answer to the security question in order to access your account.                                                                                         |
| information, you will ha                                              | ave to provide this answer to the security question in order to access your account.                                                                                         |
| information, you will ha                                              | ave to provide this answer to the security question in order to access your account.                                                                                         |
| * Security Question<br>What's your pet's nam<br>Security Answer       | ave to provide this answer to the security question in order to access your account.                                                                                         |
| information, you will have a security Question what's your pet's name | ave to provide this answer to the security question in order to access your account.                                                                                         |

- 6. Enter your country of residence to complete step 4. Continue to Step 5.
- 7. Step 5 will give you the option of receiving Continuing Education Unit (CEU) credit for completed CITI Program Courses. You can sign up for these if you choose. Please note: any fees associated with CME/CEU credits are paid by the individual, not the institution. Can CITI Program contact you at a later date regarding participation in research surveys or with marketing information? Answer yes or no to these based upon personal preference. Continue to Step 6.
- 8. Step 6 is information requested by UofL. If you have a University of Louisville ID (Employee or Student), please enter it in the Employee Number field. Continue to Step 7.
- 9. Select "I know what I need to take, just show me the full menu of courses" and click "Next."

| CITI - Learner Registration                                    |                                     |  |
|----------------------------------------------------------------|-------------------------------------|--|
| Steps: <u>1</u> <u>2</u> <u>3</u> <u>4</u> <u>5</u> <u>6</u> 7 |                                     |  |
| indicates a required field.                                    |                                     |  |
| * How would you like to re                                     | egister for courses?                |  |
| Choose one answer                                              |                                     |  |
| I know what I need to take, just                               | st show me the full menu of courses |  |
| O Guided Registration                                          |                                     |  |
|                                                                |                                     |  |
| Next                                                           |                                     |  |

10. Scroll down to "Animal Use – Researchers:" heading and select "Occupational Health and Safety Training for Animal Handlers."

|               | GCP - SBR Advanced Refresher                                  |
|---------------|---------------------------------------------------------------|
|               | Device Only                                                   |
|               | Animal Use - Researchers:                                     |
|               | Level I                                                       |
| $\rightarrow$ | ✓ Occupational Health and Safety Training for Animal Handlers |

- 11. Scroll to the bottom of the page and click "Next."
- You will be redirected to your courses page and the newly added course will be listed under the Courses Ready to Begin. Simply click "Start Now" to begin the course.
   Note: You may have other courses listed in this section that were added by other UofL Departments (e.g., "HIPAA Privacy"). Be sure to select the correct *IACUC* course.

| University of Louisville<br>Occupational Health and Safety Training for Animal<br>Handlers<br>Stage 1 - Basic Course | Not Eligible (CME) |
|----------------------------------------------------------------------------------------------------|--------------------|
| 0 / 1 modules completed                                                                                              | Start Now          |
| University of Louisville<br>Reducing Pain and Distress in Laboratory Mice and<br>Rats<br>Stage 1 - Basic Course      | Not Eligible (CME) |

13. When you finish reading the module, you will see a link to a quiz. You must pass the quiz (score at least 80%) to complete the course.

| NIH Office of Biotechnolo                                                                                             | ogy Activities. 201 | 3. <u>NIH Guidelines f</u>     | or Research Involving                                                                                                    |
|----------------------------------------------------------------------------------------------------|---------------------|--------------------------------|----------------------------------------------------------------------------------------------------|
| Recombinant or Synthe                                                                                                 | tic Nucleic Acid M  | lolecules (a.k.a. "NI          | H Guidelines").                                                                                                    |
|                                                                                                    |                     | GUIDE<br>LABORATORY<br>ANIMALS | NY SING AND IN NUMBER<br>NY SING ANG ANG AND<br>ANG AND AND AND AND AND AND AND<br>AND AND AND AND AND AND AND AND AND AND |
| Produced by:<br>Department of Environ<br>Office of Research Serv<br>Campus Health Service<br>University of Louisville | ices, &<br>s        | nd Safety,                     |                                                                                                    |
| This module has                                                                                                    | a quiz.             |                                |                                                                                                    |
| Return to Gradeb                                                                                                    | ook Ta              | ke the Quiz                    |                                                                                                    |

14. When you finish the quiz, you can scroll to the bottom of the page where you will have the option to "Review Module/Retake Quiz" if you did not pass. You must score at least 80%. Once you've successfully passed the quiz, your training records will automatically update in iRIS within 1-2 days. If you need to demonstrate completion of a course faster than that, see the next page of this tutorial.

| <i>i</i> You scored 0% on the quiz.                                                                                                  |                                                                                              |              |
|----------------------------------------------------------------------------------------------------|----------------------------------------------------------------------------------------------|--------------|
| Return to Gradebook                                                                                                    |                                                                                              |              |
| <ul> <li><u>Review Module / Retake Quiz</u> i</li> <li><u>Leave feedback for this Module</u></li> <li><u>View Courses</u></li> </ul> | If you do not pass the quiz,<br>—will appear. You will need t<br>quiz and score at least 80% | o retake the |

## **Accessing Course Records**

Training records <u>automatically update</u> in iRIS within 1-2 days of course completion. If you need to demonstrate completion of a course faster than that, you can access your records through CITI and email your completion certificate to the IACUC Office.

When you finish the last module in the course, you will have an option to "View Post-Course Completion Options." Through this link, you can access your records, provide course feedback, and purchase additional courses.

| This module has a quiz.   |               |
|---------------------------|---------------|
| Return to Gradebook       | Take the Quiz |
| View Post-Course Completi |               |

You can also access your records by clicking "Records" at the top of the page. "Records" is displayed at the top of every page while you are logged in. A list of *all* of your completed courses will be provided. Click "View-Print-Share" under "Completion Record" for "Working with the IACUC" and/or "Occupational Health and Safety for Animal Handlers."

| Norking with the IACUC (ID 21892)         Stage       Record<br>ID       Passing<br>Score       Your<br>Score       Start<br>Date       Completion<br>Date       Expiration<br>Date       Gradebook       Completion<br>Record         Basic Course       28160828       80%       98%       06-Nov-2018       09-Dec-2018       08-Dec-2021       View       View-Print-Share         Essentials for IACUC where services       218933       Your       Start       Completion<br>Date       Expiration<br>Date       Gradebook       Completion<br>Record |                 |                 | Univer | sity of | f Louisvill | e Records   | (ID 410) -  |           |                  |
|----------------------------------------------------------------------------------------------------|-----------------|-----------------|--------|---------|-------------|-------------|-------------|-----------|------------------|
| Stage     ID     Score     Score     Date     Date     Date     Gradebook     Record       Basic Course     28160828     80%     98%     06-Nov-2018     09-Dec-2018     08-Dec-2021     View     View-Print-Share       ssentials for IACUC Wembers (ID 21893)     Kecord       Record     Passing     Your     Start     Completion     Expiration     Completion                                                                                                    | orking with the | IACUC (ID 2189) | 2)     |         |             |             |             |           |                  |
| ssentials for IACUC Members (ID 21893)           Record         Passing         Your         Start         Completion         Expiration         Completion                                                                                                    | Stage           |                 | 0      |         |             |             |             | Gradebook |                  |
| Record         Passing         Your         Start         Completion         Expiration         Completion                                                                                                    | Pacis Course    | 20160020        | 0.001/ | 0004    |             |             | 00 D - 2021 | 10        |                  |
|                                                                                                    | Basic Course    | 20100020        | 80%    | 98%     | 06-Nov-2018 | 09-Dec-2018 | 08-Dec-2021 | view      | view-Print-Share |

Reducing Pain and Distress in Laboratory Mice and Rats (ID 21894)

Click "Copy Link" under Completion Certificate. Copy the link provided and paste it into an email to iacuc@louisville.edu. Working with the IACUC

|                                                                                                    |                       | -                         |                                |                                            |                                                                                                    |
|----------------------------------------------------------------------------------------------------|-----------------------|---------------------------|--------------------------------|--------------------------------------------|----------------------------------------------------------------------------------------------------|
|                                                                                                    | Name<br>Tegan Tulloch | Stage<br>1 - Basic Course | Completion Date<br>09-Dec-2018 | Expiration Date<br>08-Dec-2021             | Record ID<br>28160628                                                                                                    |
|                                                                                                    | Completion R          | eport                     |                                | Completio                                  | n Certificate                                                                                                    |
| empletion Reports are transcripts of your course work and<br>include all quiz scores. Part 1 shows scores "freeen" at the<br>ime you completed and passed the course. Part 2 reflects<br>scores for any subsequent quiz attempts. |                       |                           | the completi                   | on, but do not inck<br>fer sharing with pe | "diplomas" that reflect course<br>ade quiz scores. Certificates are<br>arsons who do not need to see<br>5, or posting online. |
| Vier                                                                                                    | v / Print             | Copy Link 🕈               |                                | View / Print                               | Copy Link C                                                                                                    |
|                                                                                                    |                       |                           |                                |                                            | $\uparrow$                                                                                                    |